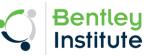

## Instructions to access Download & Activate Bentley Software

## Create an account on STUDENTserver:

- 1. Visit STUDENTserver: http://apps.bentley.com/studentserver/home/index
- 2. Click on Register Button

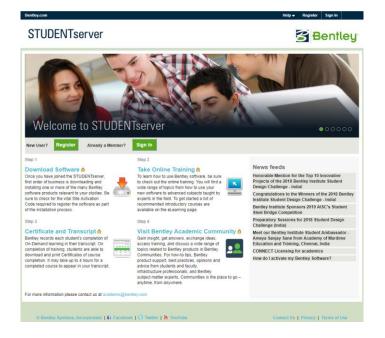

3. New User will see below page:

|     | reate your Profile                                                                                              |                                             |
|-----|----------------------------------------------------------------------------------------------------|---------------------------------------------|
|     | ur role.                                                                                                    | ormation based on                           |
| Wo  | ork email                                                                                                    |                                             |
| Fir | rst name L                                                                                                    | ast name                                    |
| Or; | ganization                                                                                                    |                                             |
| _   | ofession                                                                                                    | ÷                                           |
| _   |                                                                                                    | *                                           |
|     | untry                                                                                                    |                                             |
|     | ndia                                                                                                    | v                                           |
|     | mmunication language                                                                                            |                                             |
|     | ngiisii                                                                                                    | ·                                           |
|     | I'm not a robot                                                                                                 | reCAPTCHA<br>Privacy-Terms                  |
| 0   | Yes, I would like to receiv<br>Bentley products, service<br>understand that I can un<br>Please unsubscribe me f | es, and events. I<br>subscribe at any time. |
| 0   | and offers on Bentley pre-                                                                                      |                                             |
| 0   | events.                                                                                                    |                                             |

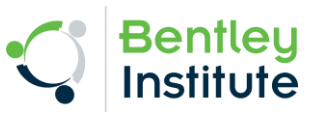

- 4. Please enter the requested details in the Create your profile form.
- 5. Click on the verification link which you will receive on the email id you used for the registration.

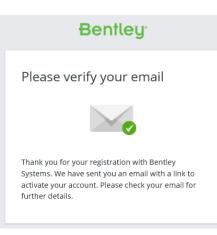

## 6. Set Password:

| Bentley                  |
|--------------------------|
| Create Password Password |
| Repeat password          |
| Submit                   |

7. This will complete your registration for STUDENTserver.

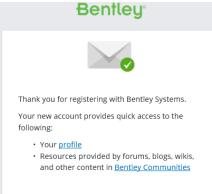

8. Now go back to <u>http://apps.bentley.com/studentserver/home/index</u> & sign in into STUDENTserver using your email id and password.

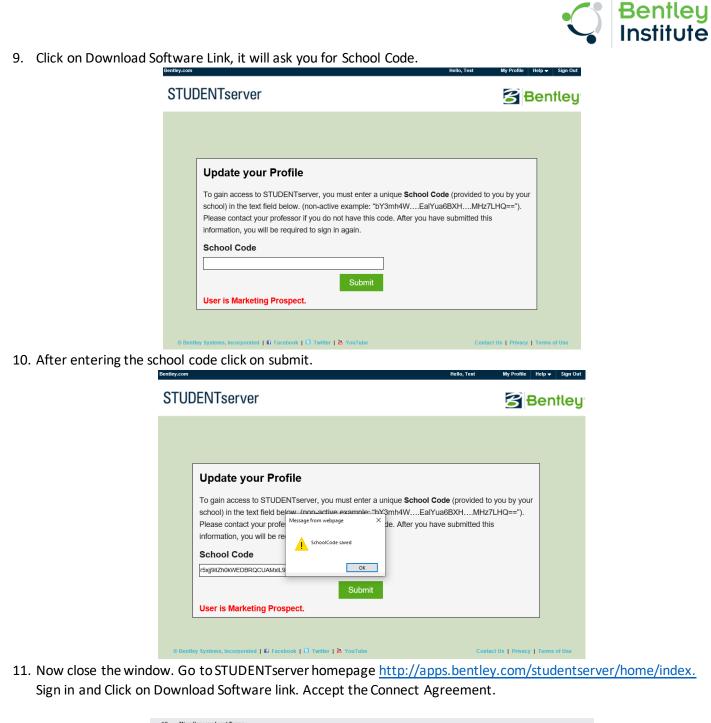

|          | 2 Cloud Services - Consequences of Breach<br>ledge that, with respect to EAP Cloud Services:                                                                                                    |
|----------|----------------------------------------------------------------------------------------------------|
| (a) Irre | Heage mark, with respect to Law Y Loud Services.<br>Transle injury and damage to Bentley will result from unauthorized disclosure of the EAP Cloud Services, or Bentley's Confidential and Proprietary Information gleaned by yc<br>ugh use of the EAP Cloud Services, and from uses of the EAP Cloud Services other than as contemplated herein; |
| (b) Mon  | etary damages may not be sufficient remedy for unauthorized disclosure of the EAP Cloud Services or Bentley's Confidential and Proprietary Information;                                                                                                    |
|          | tley shall be entitled, without waiving any additional rights or remedies available to it at law, in equity, or by statute, to such injunctive or equitable relief as may be deeme<br>ser by a court of competent jurisdiction; and                                                                                                    |
|          | r breach of this agreement shall result in immediate termination of this agreement and may be cause for exclusion in other Bentley sponsored EAP programs, among othe<br>edies available to Bentley at law.                                                                                                    |

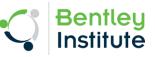

12. You will see the Software Download portal to download the Bentley Software.

| re Downloads |                                                                                  |                         |                                                                                                    |                  |                    |  |  |  |  |
|--------------|----------------------------------------------------------------------------------|-------------------------|----------------------------------------------------------------------------------------------------|------------------|--------------------|--|--|--|--|
|              | You need to activate Bentley product, click here for help. Site Activation Keyle |                         |                                                                                                    |                  |                    |  |  |  |  |
|              | Product Line                                                                     | ♥ Brand                 | r Apply Clear                                                                                                    |                  | arch for product   |  |  |  |  |
|              | Featured                                                                         |                         |                                                                                                    |                  |                    |  |  |  |  |
|              | M                                                                                |                         |                                                                                                    |                  |                    |  |  |  |  |
|              |                                                                                  |                         |                                                                                                    |                  |                    |  |  |  |  |
|              | MicroStation                                                                     | MicroStation PowerDraft | OpenFlows WaterGEMS                                                                                                    | STAAD.Pro        | OpenPlant Modeler  |  |  |  |  |
|              | Get Software                                                                     | Get Software            | Get Software                                                                                                    | Get Software     | Get Software       |  |  |  |  |
|              | New + Updated • -                                                                |                         |                                                                                                    |                  |                    |  |  |  |  |
|              | μ                                                                                | μ                       | <b>I</b>                                                                                                    | ۵                | 6                  |  |  |  |  |
|              | 1000                                                                             |                         | Extended in the second second s |                  |                    |  |  |  |  |
|              | MicroStation                                                                     | MicroStation PowerDraft | Bentley Descartes for<br>MicroStation                                                                                                    | OpenFlows HAMMER | OpenFlows SewerCAD |  |  |  |  |
|              | Get Software                                                                     | Get Software            | Get Software                                                                                                    | Get Software     | Get Software       |  |  |  |  |

- 13. Now you can visit STUDENTserver anytime for below offerings
  - Self-service downloads of a comprehensive software portfolio
  - Licensing for personal computers

4

• Access to on-demand, self-paced learning and student learning paths

## Activate Software:

- 1. Many of our products now use Subscription Entitlement Service (SES). So, in order to activate the product, students just need to sign in using their STUDENTserver username & password in CONNECTION Client whenever prompted.
- 2. For more details & stepwise guide visit: How do I activate my Bentley Software?

Auburn School Code

UAH3pI9WRCBDhlZlCfqem0pb3QxA/7eSGcJUxwdNuci3iU5e+YYSjQ==